## Подключение USB в Virtualbox

• Добавляем пользователей в группу virtualbox:

# sudo nano -W /etc/group

ищем строку vboxusers: x:125: и дописываем пользователя в конец строки чтобы получилось примерно так:

vboxusers:x:125:user name

запоминаем идентификатор группы, в моем случае это 125

• Правим /etc/fstab

none /sys/bus/usb/drivers sysfs devgid=XXX,devmode=666 0 0

и вместо XXX прописать идентификатор, мой - 125

• Перезагружаемся, запускаем VirtualBox, заходим в свойства виртуальной машины. Переходим в раздел USB и ставим галочки «Включить контроллер USB» и «Включить контроллер USB 2.0 (EHCl)". Далее добавляем нужное устройства (или все подряд) - в этом случае данные устройства будут подключаться автоматически при запуске системы.

From: https://wiki.rtzra.ru/ - RTzRa's hive

Permanent link: https://wiki.rtzra.ru/software/virtualbox/virtualbox-usb

Last update: 2017/05/09 18:34

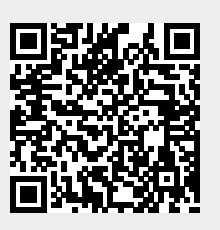